Université Toulouse 1 Capitole - TICEA

# Offre de formation Numérique & enseignement

2021-2022

TICEA / DTICE / UT1C 06/12/2021

# Table des matières

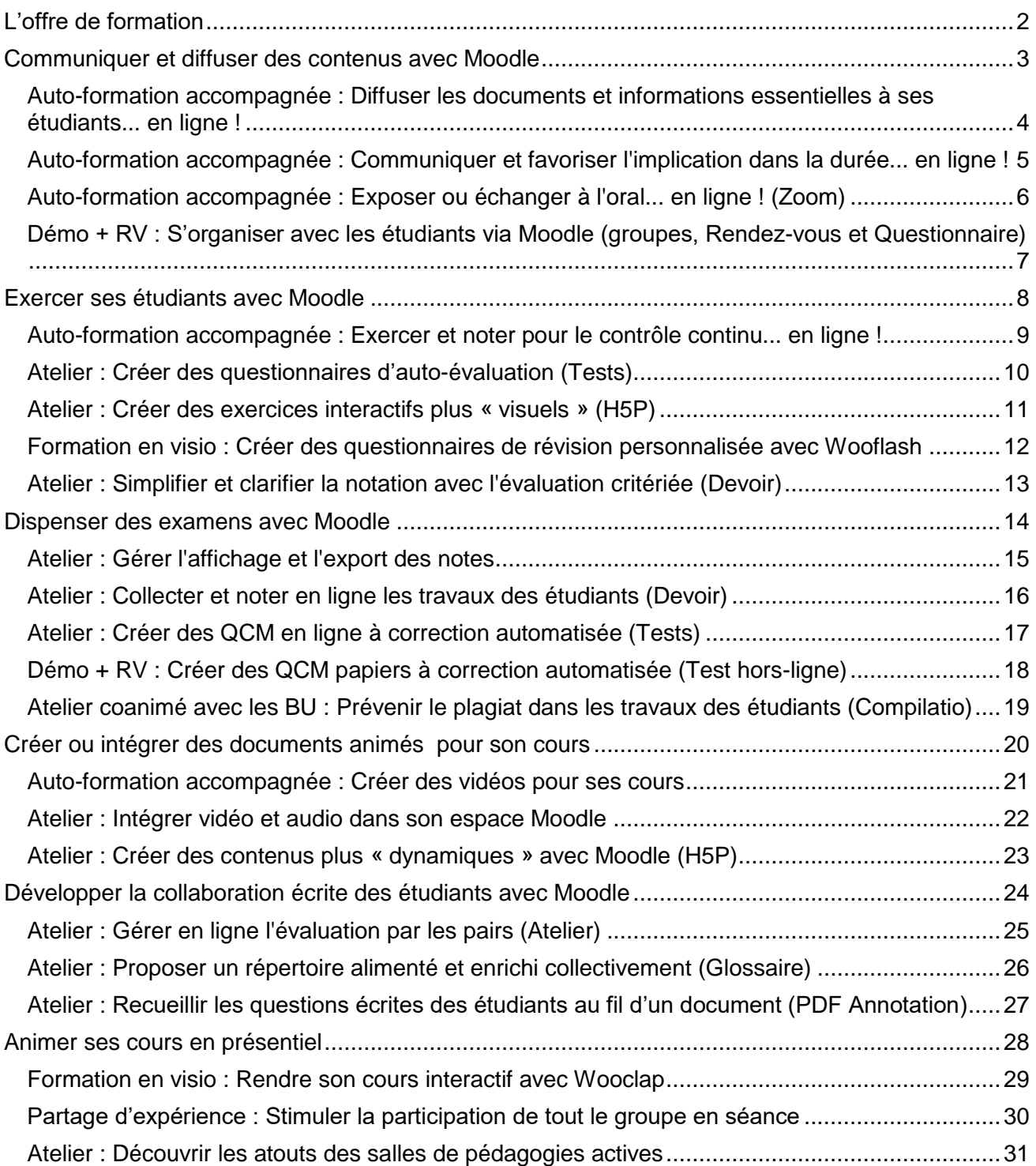

# L'offre de formation

#### <span id="page-2-0"></span>Information et inscriptions

Consultation et inscriptions en ligne via le site web de l'Université (rubrique Campus > Univers'Tice ou [https://www.ut-capitole.fr/ateliersTICEA\)](https://www.ut-capitole.fr/ateliersTICEA).

#### Modalités :

Ces formations peuvent être proposées à la demande au sein des équipes et sont modulables selon les besoins.

#### Dates des sessions de formation :

Toutes les dates de formations non fixées par avance le seront en fonction des disponibilités de la majorité des participants.

Nous contacter [mediatice@ut-capitole.fr](mailto:mediatice@ut-capitole.fr)

# <span id="page-3-0"></span>Communiquer et diffuser des contenus avec Moodle

### <span id="page-4-0"></span>AUTO-FORMATION ACCOMPAGNÉE : DIFFUSER LES DOCUMENTS ET INFORMATIONS ESSENTIELLES À SES ÉTUDIANTS... EN LIGNE !

#### **À propos de Moodle**

Moodle est le logiciel sur lequel reposent les trois plateformes pédagogiques de l'établissement : « FOAD », « FCV2A » et « mes cours en ligne ».

Cette dernière en particulier est structurée par formation et enseignement, ce qui permet tant aux enseignants qu'aux responsables de formations ou aux scolarités de communiquer documents et informations essentielles à leurs étudiants.

#### **Objectifs**

- Accéder à la plateforme "Mes cours en ligne" et à ses espaces de cours.
- Vérifier les personnes qui y accèdent.
- Ajouter, masquer et supprimer des fichiers et liens web.
- Poster des annonces et activer la boîte à question.

#### Organisation du parcours

- 1. Suite d'activités d'apprentissage interactives terminées par un exercice récapitulant les points (et écueils) essentiels.
- 2. En complément, possibilité d'accompagnement personnalisé par message ou inscription à une session d'échanges en direct ou en visio..

#### Programme

- I Trouver la "salle" de cours en ligne partagée avec vos étudiants
	- Activité 1 Comment accéder à "mes cours en ligne" sans rester dans l'ENT ?
	- Activité 2 Quels sont les espaces de cours en ligne auxquels vous accédez ?
	- Activité 3 Qui accède à vos espaces de cours en ligne ?
- II Diffuser un support de cours à vos étudiants
	- Activité 4 Comment mettre en ligne un de vos documents ?
	- Activité 5 Pourquoi utiliser (ou pas) les "annonces" ?
- III Diffuser d'autres types de ressources en ligne
	- Activité 6 Comment indiquer une ressource du web à vos étudiants ?
	- Activité 7 Diffusion de médias : tout est-il autorisé ou possible sur Moodle ?
- IV Vérifications et retours
	- Activité 8 Comment vérifier que vos étudiants consultent (sans problème) les documents déposés ?
	- Activité 9 Pourquoi et comment activer la "boîte à questions/suggestions" du cours ?

#### **Prérequis**

Aucun.

#### Matériel

Un ordinateur connecté à internet. Le navigateur web recommandé est [Mozilla Firefox.](https://www.mozilla.org/fr/firefox/all/#product-desktop-release)

#### Public

Enseignants, formateurs et personnels administratifs.

Durée approximative 1h

### <span id="page-5-0"></span>AUTO-FORMATION ACCOMPAGNÉE : COMMUNIQUER ET FAVORISER L'IMPLICATION DANS LA DURÉE... EN LIGNE !

#### **Rendre l'information visible et accessible**

Le tout-synchrone (« visio » en direct), vous l'avez testé, n'est pas la panacée. En revanche, Moodle peut vous permettre de communiquer des informations structurantes aux étudiants en complément des séances, et de stimuler leur participation par des activités asynchrones (en différé).

#### **Objectifs**

- Stimuler l'implication des étudiants entre les séances.
- Soutenir et organiser les apprentissages dans la durée.

#### Organisation du parcours

- 1. Suite d'activités d'apprentissage interactives terminées par un exercice récapitulant les points (et écueils) essentiels.
- 2. En complément, possibilité d'accompagnement personnalisé par message ou inscription à une session d'échanges en direct ou en visio.

#### Programme

I - Soutenir l'organisation des apprentissages entre deux séances

Activité 1 - Comment soutenir l'organisation et la réalisation du travail personnel ?

Activité 2 - Pourquoi et comment mettre son espace de cours en ligne au format "check-list" ? II - Stimuler l'implication des étudiants entre deux séances

- Activité 3 Pourquoi et comment sonder les représentations ou hypothèses des étudiants ?
- Activité 4 : Comment organiser un échange collectif écrit au fil d'un document ?

Activité 5 - Comment collecter entre deux séances des réponses courtes à une question donnée ?

#### **Prérequis**

Savoir diffuser des documents et informations aux étudiants en ligne (via Moodle). Sinon, se reporter à l'atelier correspondant.

#### Matériel

Un ordinateur connecté à internet. Le navigateur web recommandé est [Mozilla Firefox.](https://www.mozilla.org/fr/firefox/all/#product-desktop-release)

#### Public Enseignants et formateurs.

Durée approximative

1h

### <span id="page-6-0"></span>AUTO-FORMATION ACCOMPAGNÉE : EXPOSER OU ÉCHANGER À L'ORAL... EN LIGNE ! (ZOOM)

#### **À propos de Zoom et BigBlueButton**

La webconférence, parfois dénommée abusivement « visioconférence », est disponible via l'ENT (onglet « communiquer »), mais aussi via Moodle, où elle sert alors de « classe virtuelle ». Des licences Zoom de site ont été acquises dans le cadre de l'Université fédérale de Toulouse

jusqu'en 2023. L'outil libre BigBlueButton, hébergé sur les serveurs d'UT1, n'a pas été par conséquent redimensionné pour des usages massifs. En prévision d'une évolution de la situation, les deux outils sont présentés ici, au choix.

#### **Objectifs**

- Choisir son outil de visioconférence en fonction de ses avantages et inconvénients.
- Créer un lien pérenne de visioconférence avec ses étudiants.
- Gérer et animer la session de visioconférence.
- Conserver un enregistrement de la session.

#### Organisation du parcours

- 1. Suite d'activités d'apprentissage interactives terminées par un exercice récapitulant les points (et écueils) essentiels.
- 2. En complément, possibilité d'accompagnement personnalisé par message ou inscription à une session d'échanges en direct ou en visio.

#### Programme

- I Stratégie et alternatives
	- Activité 1 Quelle stratégie pour piloter la visio selon votre contexte ?
- II Mettre en place et initier une "visio" avec vos étudiants
	- Activité 2 Comment mettre en place une "salle de visio" pérenne avec vos étudiants (BBB) ?
	- Activité 3 : Comment entrer dans la salle et gérer les micros des participants (BBB) ?
	- Activité 4 : Testez l'entrée dans une visio et la gestion des micros
- III Exposer des connaissances en "visio" et solliciter les étudiants
	- Activité 5 : Comment diffuser un document et poster un message instantané ?
	- Activité 6 : Testez la diffusion de document et l'envoi d'un message collectif
	- Activité 7 : Comment réaliser des sondages et QCM ?
	- Activité 8 : Testez la création de sondages et QCM
- IV Enregistrer sa séance
	- Activité 9 : Comment enregistrer la séance de « visio » ?
	- Activité 10 : Testez l'enregistrement de votre « visio »

#### **Prérequis**

Savoir diffuser des documents et informations aux étudiants en ligne (via Moodle). Sinon, se reporter à l'atelier correspondant.

#### Matériel

Un ordinateur connecté à internet. Le navigateur web recommandé est [Mozilla Firefox.](https://www.mozilla.org/fr/firefox/all/#product-desktop-release)

#### Public

Enseignants, formateurs et personnels administratifs.

# Durée approximative

1h

# <span id="page-7-0"></span>DÉMO + RV : S'ORGANISER AVEC LES ÉTUDIANTS VIA MOODLE (GROUPES, RENDEZ-VOUS ET QUESTIONNAIRE)

#### **Pourquoi s'organiser via Moodle plutôt qu'avec des outils dédiés ?**

Même si ses outils sont rudimentaires, Moodle permet de proposer des créneaux de RV individuels et des questionnaires de type « enquête », directement intégrés au parcours de l'étudiant. De plus, il est possible de créer des sous-groupes d'étudiants en les composant aléatoirement, alphabétiquement ou selon le choix des étudiants. Ces sous-groupes, appliqués aux différentes ressources et activités, permettent de personnaliser le parcours de l'étudiant.

#### **Objectifs**

- Organiser des RV individuels et des activités de groupe.
- Collecter les retours des étudiants de façon à pouvoir les traiter statistiquement.

#### **Organisation**

- 1. Parcours en autonomie de la démonstration proposée en ligne.
- 2. Prise de rendez-vous personnalisé en précisant le ou les outils visés et le contexte d'utilisation envisagé.
- 3. Accompagnement personnalisé au paramétrage et à l'utilisation de l'outil souhaité en fonction du besoin exprimé, de façon à permettre sa réutilisation future en autonomie.

#### **Programme**

- I Créer des sous-groupes pour organiser les accès et le travail des étudiants
- II Créer et exploiter des questionnaires de type « enquête »
- III Proposer des créneaux de RV individuel

#### **Prérequis**

Savoir diffuser des documents et informations aux étudiants en ligne (via Moodle). Sinon, se reporter à l'atelier correspondant.

#### Matériel

Un ordinateur connecté à internet. Le navigateur web recommandé est [Mozilla Firefox.](https://www.mozilla.org/fr/firefox/all/#product-desktop-release)

#### Public

Enseignants, formateurs et personnels administratifs.

### Durée approximative

1h

# <span id="page-8-0"></span>Exercer ses étudiants avec Moodle

# <span id="page-9-0"></span>AUTO-FORMATION ACCOMPAGNÉE : EXERCER ET NOTER POUR LE CONTRÔLE CONTINU... EN LIGNE !

#### **À propos de l'évaluation en ligne**

Moodle permet de proposer à ses étudiants de nombreuses formes d'entraînement et d'exercices, à correction automatisée ou non. Cette diversification sert en soi la qualité des apprentissages en augmentant la compréhension et la mémorisation.

Mais choisir parmi toutes ses possibilités revient à se poser avant tout la question des objectifs poursuivis, sachant que la cohérence du dispositif servira la clarté de vos attentes aux yeux des étudiants.

#### **Objectifs**

- Déterminer les objectifs d'apprentissage d'un enseignement donné
- Choisir ou optimiser les activités d'apprentissage et d'évaluation
- Créer des activités d'apprentissage et d'évaluation en ligne
- Clarifier sa stratégie et son dispositif d'évaluation

#### Organisation du parcours

- 1. Suite d'activités d'apprentissage interactives terminées par un exercice récapitulant les points (et écueils) essentiels.
- 2. En complément, possibilité d'accompagnement personnalisé par message ou inscription à une session d'échanges en direct ou en visio.

#### Programme

- I Définir les objectifs d'apprentissage
	- Activité 1 Quels éléments prendre en compte dans la détermination des objectifs ?
	- Activité 2 Comment et pourquoi clarifier les objectifs ?
- II Concevoir les activités d'apprentissage
	- Activité 3 Quelles informations apporter pour permettre l'atteinte de ces objectifs ?
	- Activité 4 Comment choisir ou faire évoluer le type d'activité proposée ?
- III Concevoir le dispositif d'évaluation
	- Activité 5 Comment éviter les déconvenues de part et d'autre ?
	- Activité 6 Diversifiez et partagez vos pratiques d'évaluation
- IV Configurer les activités en ligne
	- Activité 7 Comment collecter les travaux des étudiants en ligne sans risque ?
	- Activité 8 Comment noter équitablement les travaux des étudiants ?
	- Activité 9 Comment tester les étudiants de façon automatisée ?
	- Activité 10 Comment concevoir des questions à choix multiples efficaces ?

#### **Prérequis**

Savoir diffuser des documents et informations aux étudiants en ligne (via Moodle). Sinon, se reporter à l'atelier correspondant.

#### Matériel

Un ordinateur connecté à internet. Le navigateur web recommandé est [Mozilla Firefox.](https://www.mozilla.org/fr/firefox/all/#product-desktop-release)

#### Public

Enseignants et formateurs.

Durée approximative 1h

# <span id="page-10-0"></span>ATELIER : CRÉER DES QUESTIONNAIRES D'AUTO-ÉVALUATION (TESTS)

#### **À propos de l'activité « test » de Moodle**

Cet outil, en distinguant la banque de question du questionnaire lui-même, est très riche de possibilités diverses. Ses multiples types de questions et paramétrages en font aussi bien un outil d'auto-évaluation qu'un outil d'apprentissage actif.

#### **Objectifs**

- Paramétrer un « test » pour aider les étudiants à progresser.
- Choisir et utiliser le format de question adéquat pour chaque objet d'apprentissage.
- Organiser et prévisualiser le questionnaire.
- Utiliser les résultats pour adapter son enseignement.

#### Programme

- 1. Création de questions à choix unique, à choix multiples et de questions d'appariement (il est possible de partir de vos exemples). Écueils à éviter.
- 2. Scénarios de paramétrage d'un « test » à visée formative.
- 3. Bonnes pratiques d'utilisation de ses résultats.

#### **Prérequis**

Un usage courant de Moodle est recommandé.

#### Matériel

Un ordinateur connecté à internet. Le navigateur web recommandé est [Mozilla Firefox.](https://www.mozilla.org/fr/firefox/all/#product-desktop-release)

#### Public

Enseignants et formateurs.

Durée

# <span id="page-11-0"></span>ATELIER : CRÉER DES EXERCICES INTERACTIFS PLUS « VISUELS » (H5P)

#### **À propos de l'activité « H5P » de Moodle**

Cet outil libre, intégré à Moodle mais disponible sur h5P.org, permet de bénéficier aisément des possibilités dynamiques du HTML5.

Même si le formulaire de création n'est pas toujours très lisible, ses très nombreux formats d'exercices et leur design attractif permettent de « ludifier » les apprentissages.

#### **Objectifs**

- Choisir parmi les différents formats d'exercice celui adéquat pour chaque objet d'apprentissage.
- Assembler les exercices selon le résultat souhaité.

#### Programme

- 1. Vision apprenant des questions de type: *Mark the words, Fill in the blanks, Drag the words, Dictation, Multiple Choice*.
- 2. Création de quelques questions en autonomie semi-guidée.
- 3. Assemblage en colonne ou en questionnaire.

#### **Prérequis**

Un usage courant de Moodle est recommandé.

#### Matériel

Un ordinateur connecté à internet. Le navigateur web recommandé est [Mozilla Firefox.](https://www.mozilla.org/fr/firefox/all/#product-desktop-release)

#### Public

Enseignants et formateurs.

Durée

### <span id="page-12-0"></span>FORMATION EN VISIO : CRÉER DES QUESTIONNAIRES DE RÉVISION PERSONNALISÉE AVEC WOOFLASH

#### **Les étudiants peuvent améliorer leur réussite en se testant régulièrement.**

Les apprentissages sont renforcés si la « récupération » des connaissances mémorisées est sollicitée de façon resserrée puis espacée dans le temps. Wooclap propose donc un mécanisme de révision périodique via des questionnaires dont le contenu est adapté au cours du semestre en fonction des réussites et erreurs précédentes. Les enseignants peuvent suivre les progrès de leurs étudiants à distance et gagner du temps en créant des banques de question de façon collaborative.

#### **Objectifs**

- Proposer aux étudiants des parcours de révision adaptés et personnalisés.
- Suivre leurs progrès grâce à des tableaux statistiques.

#### Programme

- 1. Les grands principes de neuroéducation derrière Wooflash
- 2. Dans la peau d'un étudiant : réviser avec Wooflash
- 3. Comment créer du contenu avec Wooflash ?.

#### **Prérequis**

Il est recommandé d'avoir déjà utilisé Wooclap, l'outil similaire permettant de rendre son cours interactif. Sinon, se reporter à l'atelier correspondant.

#### Matériel

Un ordinateur connecté à internet. Le navigateur web recommandé est [Mozilla Firefox.](https://www.mozilla.org/fr/firefox/all/#product-desktop-release)

Public Enseignants et formateurs.

Durée 1 heure

# <span id="page-13-0"></span>ATELIER : SIMPLIFIER ET CLARIFIER LA NOTATION AVEC L'ÉVALUATION CRITÉRIÉE (DEVOIR)

#### **Comment noter en s'assurant d'être équitable ?**

Utiliser une grille d'évaluation pour corriger les travaux des étudiants de façon équitable nécessite de clarifier précisément ses attentes. Cet effort est d'autant plus profitable que l'on peut alors plus aisément faire à chaque étudiant un retour plus complet et précis sur ses réussites. Les activités devoir et atelier de Moodle vous permettent de créer une grille de critères et pour chacun, une note maximale ou par niveau de réussite.

#### **Objectifs**

Construire un guide d'évaluation pour évaluer un travail donné. Utiliser des grilles critériées pour favoriser les apprentissages.

#### Programme

- 1) Sur un exemple donné (ou qui peut être apporté par les participants) :
	- o Choix individuel des critères de réussite.
	- o Mise en commun et comparaison avec nos méthodes d'évaluation empiriques.
- 2) Mise en application :
	- o Création d'un guide d'évaluation pour noter un « devoir » Moodle.
	- o Démonstration d'une correction avec grilles critériées.

#### Prérequis

Un usage courant de Moodle est recommandé.

#### Matériel

Un ordinateur connecté à internet. Le navigateur web recommandé est [Mozilla Firefox.](https://www.mozilla.org/fr/firefox/all/#product-desktop-release) Si vous le souhaitez, un exemple de copie (courte) d'étudiant issue de vos enseignements.

#### Public

Enseignants et formateurs.

#### Durée

# <span id="page-14-0"></span>Dispenser des examens avec Moodle

# <span id="page-15-0"></span>ATELIER : GÉRER L'AFFICHAGE ET L'EXPORT DES NOTES

#### **À propos des notes dans Moodle**

Les notes sont des scores attribués aux participants d'un cours. Ils peuvent être délivrés sous forme de nombres ou d'appréciations textuelles appelées « barème » (ex : Insuffisant, Moyen, Bon, Excellent).

Ces notes peuvent être attribuées automatiquement via les activités ou insérées manuellement. Ces différents éléments d'évaluation peuvent, à leur tour, être regroupés par catégories, via le carnet de notes qui est en quelque sorte leur centre d'archivage.

#### **Objectifs**

- Savoir utiliser le carnet de notes pour gérer les activités d'évaluation en ligne et hors-ligne et gérer l'affichage des notes aux étudiants.
- Savoir exporter les notes dans un tableur.

#### Programme

- 1. Les bases :
	- Se repérer dans le carnet de notes et exporter au format Excel.
	- Gestion de l'affichage des notes aux étudiants.
- 2. La gestion avancée :
	- Gestion avancée des notes (catégories de notes, pondération, seuils…).
	- Création ou import de barèmes de notes personnalisés.

#### **Prérequis**

Un usage des activités Test et/ou Devoir de Moodle est recommandé

#### Matériel

Un ordinateur connecté à internet. Le navigateur web recommandé est [Mozilla Firefox.](https://www.mozilla.org/fr/firefox/all/#product-desktop-release)

#### Public

Enseignants, formateurs et personnels administratifs.

#### Durée

# <span id="page-16-0"></span>ATELIER : COLLECTER ET NOTER EN LIGNE LES TRAVAUX DES ÉTUDIANTS (DEVOIR)

#### **À propos de l'activité devoir de Moodle**

L'outil devoir permet aux étudiants une remise des travaux sous forme numérique (fichiers de tous types – textes, images, sons…). Le devoir dispose de fonctions d'automatisation de l'ouverture / fermeture des dépôts, ainsi que de visualisation, correction et évaluation en ligne des travaux rendus.

#### **Objectifs**

Savoir mettre en place, paramétrer et utiliser une activité « devoir » en lien avec les objectifs de formation et d'évaluation.

Collecter des enregistrements oraux.

Annoter les copies rendues au format PDF.

Distinguer travaux de groupe et notation par lots.

#### Programme

- 1) Mise en place et paramétrage de l'activité devoir.
	- a. écrits
	- b. oraux
	- c. de groupes
- 2) Mise en pratique des étapes de collecte et d'évaluation des travaux.
	- a. téléchargement des copies
	- b. notation et annotation
	- c. notation à plusieurs

#### **Prérequis**

Savoir diffuser des documents et informations aux étudiants en ligne (via Moodle). Sinon, se reporter à l'atelier correspondant.

#### Matériel

Un ordinateur connecté à internet. Le navigateur web recommandé est [Mozilla Firefox.](https://www.mozilla.org/fr/firefox/all/#product-desktop-release)

#### Public

Enseignants, formateurs et personnels administratifs.

#### Durée

# <span id="page-17-0"></span>ATELIER : CRÉER DES QCM EN LIGNE À CORRECTION AUTOMATISÉE (TESTS)

#### **À propos de l'activité « test » de Moodle**

Cet outil permet de mettre en place des examens constitués de questions à choix multiples ou à choix unique, voire de questions d'appariement, avec l'avantage d'une correction automatisée. Ils sont particulièrement adaptés pour évaluer les compétences de type mémorisation ou application.

#### **Objectifs**

- Paramétrer un « test » pour un examen avec toutes les précautions nécessaires.
- Choisir et utiliser le format de question adéquat pour chaque élément à évaluer.
- Organiser et prévisualiser le questionnaire.
- Vérifier et corriger au besoin les résultats.

#### Programme

- 1. Création de questions à choix unique, à choix multiples et de questions d'appariement (il est possible de partir de vos exemples). Écueils à éviter.
- 2. Bonnes pratiques de paramétrage et gestion d'un « test » dans le cadre d'un examen.

#### **Prérequis**

Un usage courant de Moodle est recommandé.

#### Matériel

Un ordinateur connecté à internet. Le navigateur web recommandé est [Mozilla Firefox.](https://www.mozilla.org/fr/firefox/all/#product-desktop-release)

#### Public

Enseignants et formateurs.

#### Durée

# <span id="page-18-0"></span>DÉMO + RV : CRÉER DES QCM PAPIERS À CORRECTION AUTOMATISÉE (TEST HORS-LIGNE)

#### **Un outil pour créer des QCM papier et permettre leur correction automatique**

« Test hors-ligne » (Offline Quiz) est un outil intégré à « Mes cours en ligne » (Moodle) qui permet de créer des tests de type QCM, QCU sous une forme papier.

#### ATTENTION : cet outil requiert

#### **Objectifs**

- Paramétrer un « test hors-ligne » pour un examen avec toutes les précautions nécessaires.
- Choisir et utiliser le format de question adéquat pour chaque élément à évaluer.
- Organiser et prévisualiser le(s) questionnaire(s).
- Anticiper les étapes d'impression, passation, numérisation et import dans Moodle.
- Vérifier et corriger au besoin les résultats.

#### **Organisation**

- 1. Parcours en autonomie de la démonstration proposée en ligne.
- 2. Prise de rendez-vous personnalisé en respectant les délais demandés **(au moins 1 mois avant l'examen si les questions sont prêtes, 2 mois sinon)** et en précisant le contexte d'utilisation envisagé.
- 3. Accompagnement personnalisé au paramétrage et à l'utilisation de l'outil souhaité en fonction du besoin exprimé, de façon à permettre sa réutilisation future en autonomie.

#### Programme

- Création de questions à choix unique, à choix multiples et de questions d'appariement (il est possible de partir de vos exemples). Écueils à éviter.
- Bonnes pratiques de paramétrage et gestion d'un « test hors-ligne » dans le cadre d'un examen.

#### **Prérequis**

Un usage courant de Moodle est recommandé.

#### Matériel

Un ordinateur connecté à internet. Le navigateur web recommandé est [Mozilla Firefox.](https://www.mozilla.org/fr/firefox/all/#product-desktop-release) Une **clé USB** personnelle est nécessaire pour le transfert des documents numérisés.

#### Public

Enseignants et formateurs.

#### Durée

2 heures (1 heure si les questions sont déjà créées).

# <span id="page-19-0"></span>ATELIER COANIMÉ AVEC LES BU : PRÉVENIR LE PLAGIAT DANS LES TRAVAUX DES ÉTUDIANTS (COMPILATIO)

#### **À propos de Compilatio (Magister)**

Cet outil permet d'analyser les travaux remis par les étudiants pour détecter d'éventuels plagiats à partir de ressources disponibles sur le web ou de l'ensemble des documents déposés par d'autres étudiants.

Il est intégré comme option dans les activités « Devoirs » et « Ateliers » de Moodle. Mais il est également possible d'utiliser directement le site web Compilatio Magister pour soumettre des documents à la recherche de similitudes, via l'ENT Monespace (onglet « gérer »).

#### **Objectifs**

- Élaborer une stratégie de prévention du plagiat en utilisant les ressources de l'université.
- Soumettre des documents à la détection des similitudes via Moodle.
- Interpréter et affiner le résultat de l'analyse via l'interface de Compilatio.

#### Programme

- 1. La prévention du plagiat à l'université Toulouse 1 Capitole : présentation des ressources pédagogiques proposées par les BU pour sensibiliser les étudiants au plagiat et celles qui peuvent être intégrées dans les cours en ligne.
- 2. Comparaison de l'usage Compilatio via Moodle et via le site web.
- 3. Mise en pratique : paramétrage et lancement de l'analyse de documents, interprétation des résultats des analyses produites.

#### **Prérequis**

Savoir collecter en ligne les travaux écrits des étudiants (via Moodle). Sinon, se reporter à l'atelier correspondant.

#### Matériel

Un ordinateur connecté à internet. Le navigateur web recommandé est [Mozilla Firefox.](https://www.mozilla.org/fr/firefox/all/#product-desktop-release)

#### Public

Enseignants, formateurs et personnels administratifs

Durée 1 heure 30

# <span id="page-20-0"></span>Créer ou intégrer des documents animés pour son cours

# <span id="page-21-0"></span>AUTO-FORMATION ACCOMPAGNÉE : CRÉER DES VIDÉOS POUR SES COURS

#### **Facilitez l'apprentissage et la compréhension avec la vidéo**

Il est tout à fait possible de créer simplement des vidéos (capture d'écran, auto-captation, montage) à partir de vos outils du quotidien (outils du poste « universel » de l'Université afin de tirer parti de la plus-value de ce média.

#### **Objectifs**

- Identifier les bonnes et mauvaises pratiques de conception de présentation.
- Savoir traduire ses idées sous une forme multimédia.
- Pouvoir choisir des moyens efficaces de structuration du contenu.
- Construire et organiser une présentation.
- Réaliser une vidéo de type « diaporama sonorisé » de cette présentation.

#### Organisation du parcours

- 1. Suite d'activités d'apprentissage interactives terminées par un exercice récapitulant les points (et écueils) essentiels.
- 2. En complément, possibilité d'accompagnement personnalisé par message ou inscription à une session d'échanges en direct ou en visio.

#### Programme

- 1. Construire et organiser une présentation.
- 2. Transformer sa présentation en vidéo commentée..

#### Prérequis

Avoir déjà construit une présentation PowerPoint pour un enseignement ou une réunion. Disposer du matériel nécessaire PowerPoint 2016 (ou PowerPoint 2019).

#### Matériel

Un ordinateur disposant des logiciels cités (proposés via le « Centre logiciel » si vous avez un poste universel géré par la DSI d'UT1).

#### Public

Enseignants, formateurs et personnels administratifs.

#### Durée

2 heures 30.

# <span id="page-22-0"></span>ATELIER : INTÉGRER VIDÉO ET AUDIO DANS SON ESPACE MOODLE

#### **La plus-value du multimédia dans l'apprentissage**

De plus en plus de documents de référence sont disponibles sous une forme vidéo ou audio (les podcasts par exemple) : il peut être intéressant de les inclure dans vos espaces de cours, les étudiants pouvant être sensibles dans leurs apprentissages à cette forme de transmission des connaissances.

#### **Objectifs**

Savoir utiliser les possibilités de Moodle pour mettre à disposition des documents audio et vidéo au sein de vos espaces de cours.

#### Programme

Trouver des vidéos et des sons sur le web. Les questions de droit d'auteur. Les formats et types de fichiers. Usage et intégration des médias : outils et conseils d'intégration. Les différentes possibilités d'utilisation de la vidéo au sein de son cours.

#### **Prérequis**

Savoir diffuser des documents et informations aux étudiants en ligne (via Moodle). Sinon, se reporter à l'atelier correspondant.

#### Matériel

Un ordinateur connecté à internet. Le navigateur web recommandé est [Mozilla Firefox.](https://www.mozilla.org/fr/firefox/all/#product-desktop-release)

Public

Enseignants, formateurs et personnels administratifs.

Durée

# <span id="page-23-0"></span>ATELIER : CRÉER DES CONTENUS PLUS « DYNAMIQUES » AVEC MOODLE (H5P)

#### **Moodle outil d'édition ?**

Moodle permet d'intégrer au sein des espaces de cours tous types de documents et de médias mais aussi de créer vos propres contenus avec l'outil de création de contenus interactifs « H5P » (utilisant les possibilités du HTML5).

#### **Objectifs**

Choisir le format souhaité en fonction de ses bénéfices pour apprentissages visés. Créer un contenu à plus-value « dynamique ».

#### Programme

- 1. Le formulaire de H5P : généralités.
- 2. Les spécificités de chaque type de contenu : frise interactive, accordéon, carrousel, séquence d'images en fondu…

#### Prérequis

Un usage courant de Moodle est recommandé.

#### Matériel

Un ordinateur connecté à internet. Le navigateur web recommandé est [Mozilla Firefox.](https://www.mozilla.org/fr/firefox/all/#product-desktop-release)

Public

Enseignants, formateurs et personnels administratifs.

Durée

# <span id="page-24-0"></span>Développer la collaboration écrite des étudiants avec Moodle

# <span id="page-25-0"></span>ATELIER : GÉRER EN LIGNE L'ÉVALUATION PAR LES PAIRS (ATELIER)

#### **Les étudiants peuvent améliorer leurs productions en se faisant des retours entre eux.**

La remise en cause des certitudes, préalable à tout apprentissage, est favorisée par la discussion avec ses pairs. Prévoir dans son enseignement une phase où le travail des étudiants est évalué par leurs pairs est avant tout une façon d'encadrer ces échanges de façon à en optimiser les bénéfices.

Les participants sont invités à évaluer un ou plusieurs travaux de leurs pairs au moyen d'une grille de critères simples fournie par l'enseignant. Ils reçoivent deux notes : une note pour leur propre travail et une (automatique) pour la qualité des évaluations qu'ils ont fournies.

#### **Objectifs**

Connaître le fonctionnement d'une activité Atelier. Savoir mettre en place et paramétrer un Atelier pour l'intégrer dans son espace de cours Moodle.

#### Programme

Rappel sur les principes de l'évaluation par les pairs Étapes et fonctionnement de l'activité (mise en place, remise, évaluation et notation des évaluations) Paramétrage de l'activité Établissement de la grille de critères Attribution des travaux Gestion des notes

#### **Prérequis**

Un usage courant de Moodle est recommandé.

#### Matériel

Un ordinateur connecté à internet. Le navigateur web recommandé est [Mozilla Firefox.](https://www.mozilla.org/fr/firefox/all/#product-desktop-release)

#### **Public**

Enseignants et formateurs.

#### Durée

## <span id="page-26-0"></span>ATELIER : PROPOSER UN RÉPERTOIRE ALIMENTÉ ET ENRICHI COLLECTIVEMENT (GLOSSAIRE)

#### **Un outil pour le vocabulaire… à détourner !**

Ce répertoire permet de lier automatiquement ses entrées aux occurrences du terme dans les contenus Moodle de l'espace concerné : il est donc un outil précieux pour les langues, mais également pour toutes les disciplines disposant d'une terminologie spécifique.

Or il a deux atouts pour être utilisé en-dehors de ces usages : ses fiches peuvent être alimentées collaborativement, commentées, notées, et leur publication modérée par l'enseignant. De quoi créer des banques de fiches de lectures, sites intéressants, voire trombinoscopes…

#### **Objectifs**

- Choisir le format de « glossaire » adéquat pour la situation d'apprentissage visée.
- Créer et alimenter le « glossaire ».
- Fixer un processus d'alimentation collective du « glossaire ».

#### Programme

- 1. Panorama des différents formats de « glossaire ».
- 2. Réflexion sur le processus d'alimentation du « glossaire ».
- 3. Paramétrage du « glossaire » selon son contexte d'usage.
- 4. Création d'un barème associé.

#### **Prérequis**

Un usage courant de Moodle est recommandé.

#### Matériel

Un ordinateur connecté à internet. Le navigateur web recommandé est [Mozilla Firefox.](https://www.mozilla.org/fr/firefox/all/#product-desktop-release)

#### Public

Enseignants, formateurs et personnels administratifs.

#### Durée

# <span id="page-27-0"></span>ATELIER : RECUEILLIR LES QUESTIONS ÉCRITES DES ÉTUDIANTS AU FIL D'UN DOCUMENT (PDF ANNOTATION)

#### **L'annotation collaborative de document**

Il s'agit de permettre aux étudiants d'insérer des questions ou remarques au fil d'un document, mais aussi de commenter ou d'approuver les commentaires d'autrui.

Cet outil permet de faciliter les échanges et la réflexion collective autour d'un document, afin de rendre l'apprentissage actif.

#### **Objectifs**

- Créer un document à annoter collectivement.
- Fixer un processus d'annotation collective de ce document.

#### Programme

- 1. Panorama des différentes formes d'annotation.
- 2. Création d'un exemple de document annotable collectivement.
- 3. Réflexion sur le processus d'annotation collective d'un document et le scénario pédagogique associé.

#### Prérequis

Savoir diffuser des documents et informations aux étudiants en ligne (via Moodle). Sinon, se reporter à l'atelier correspondant.

#### Matériel

Un ordinateur connecté à internet. Le navigateur web recommandé est [Mozilla Firefox.](https://www.mozilla.org/fr/firefox/all/#product-desktop-release)

Public

Enseignants et formateurs.

Durée

# <span id="page-28-0"></span>Animer ses cours en présentiel

TICEA / DTICE / UT1C 28 2022-01-11

# <span id="page-29-0"></span>FORMATION EN VISIO : RENDRE SON COURS INTERACTIF AVEC WOOCLAP

#### **En cours comme en TD, les interactions sont essentielles pour apprendre.**

Or ce sont souvent « toujours les mêmes » étudiants qui répondent à vos questions ou semblent réagir. Vous vous dites que les autres devraient davantage s'impliquer, mais comment les y inciter ?

#### **Objectifs**

- Créer différents types de questions interactives avec Wooclap.
- Insérer ces questions interactives dans un diaporama.
- Proposer des questionnaires Wooclap en asynchrone.

#### **Organisation**

Cette session sera ponctuée d'exemples concrets et se terminera par un moment dédié à vos questions.

#### Programme

- 1. Wooclap en temps réel : les différents types de questions.
- 2. Paramètrage, insertion au fil du diaporama et analyse des résultats.
- 3. Wooclap en asynchrone : proposer aux étudiants des questionnaires à leur propre rythme.
- 4. Cas d'usages Wooclap

#### Prérequis

Aucun

#### Matériel

Un ordinateur connecté à internet. Le navigateur web recommandé est [Mozilla Firefox.](https://www.mozilla.org/fr/firefox/all/#product-desktop-release)

Public

Enseignants, formateurs et personnels administratifs.

Durée

1 heure

ATTENTION cette formation est proposée régulièrement par notre partenaire Wooclap : dates et inscriptions sur cette page [https://app.livestorm.co/wooclap-1/formation-ouverte-rendre-son-cours](https://app.livestorm.co/wooclap-1/formation-ouverte-rendre-son-cours-interactif-avec-wooclap)[interactif-avec-wooclap](https://app.livestorm.co/wooclap-1/formation-ouverte-rendre-son-cours-interactif-avec-wooclap)

### <span id="page-30-0"></span>PARTAGE D'EXPÉRIENCE : STIMULER LA PARTICIPATION DE TOUT LE GROUPE EN SÉANCE

#### **À propos des outils de vote**

Les outils de vote en cours peuvent permettre une meilleure participation, implication, motivation des étudiants ainsi qu'un accroissement de la rétention des contenus délivrés en cours. Mais concrètement, à quel moment les utiliser, avec quelles questions ? Vos collègues témoignent.

#### **Objectifs**

Échanger avec des enseignants qui ont utilisé Wooclap à UT1. Tirer de ces témoignages quelques « bonnes pratiques », précautions ou pistes à se réapproprier.

#### Programme

Témoignage de deux enseignants de disciplines différentes Échanges de questions-réponses avec les intervenants

Prérequis

Aucun

Matériel Aucun

Public Enseignants et formateurs.

Durée

1 heure

# <span id="page-31-0"></span>ATELIER : DÉCOUVRIR LES ATOUTS DES SALLES DE PÉDAGOGIES ACTIVES

#### **Objectifs**

Diversifier les modalités de travail et d'échanges au sein d'un groupe. Configurer le mobilier selon le type d'animation envisagée. Choisir un outil selon le type d'activité d'apprentissage envisagée. Prévoir les supports adaptés aux outils et activités envisagées.

#### Programme

Prise en main des écrans, de l'équipement et du mobilier à travers différentes activités d'apprentissage.

Échanges sur leurs usages pédagogiques possibles animés selon différents procédés d'animation.

Prérequis Aucun.

Matériel Aucun.

Public Enseignants et formateurs.

Durée 2 heures